## **Instrucciones para pagar con la modalidad laboratorio**

- 1. En información personal seleccionar tipo de asistencia "Laboratorio"
- 2. Realizar el pago a través de su método de pago en el módulo de "Pagos"
- 3. Hacer click al botón pagar a terceros en el módulo de "pagos"
- 4. Ingresar la información de los asistentes a inscribir y proceder a inscribirlos en el formulario desplegado
- 5. Para que el resto de las personas puedan cargar sus abstracts quien hizo el pago debe acceder a la opción "Pagar a un tercero" como se observa en la imagen adjunta e inscribir a las personas correspondientes:

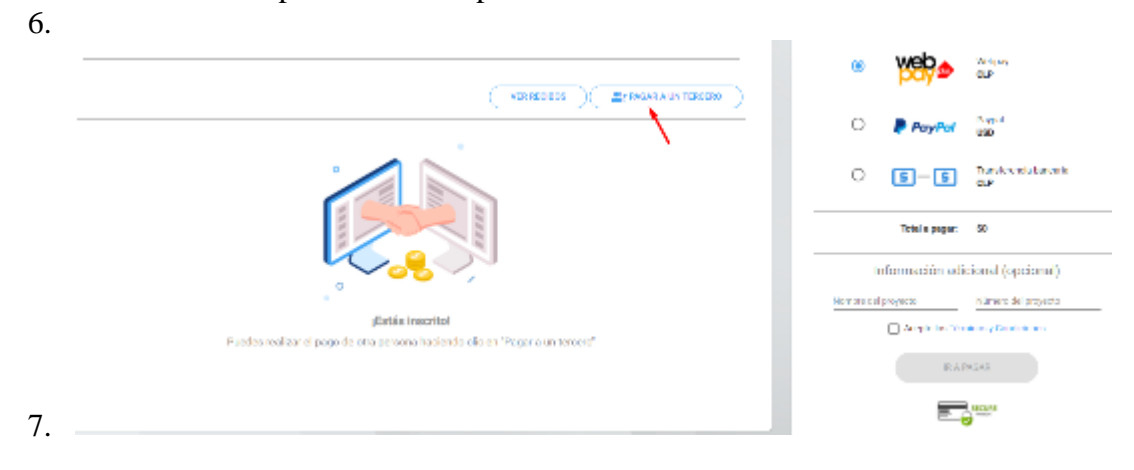